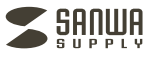

### **LANアダプタ内蔵 3ポートUSB2.0ハブ**

**USB-HLA306series**

**取扱説明書**

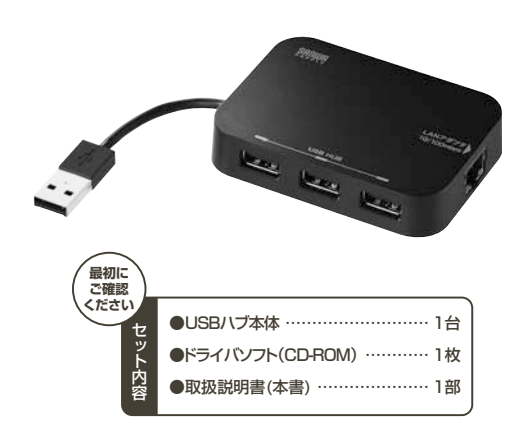

本取扱説明書の内容は、予告なしに変更になる場合があります。最新の情報は、弊社WEBサイト(https://www.sanwa.co.jp/)をご覧ください。

デザイン及び仕様については改良のため予告なしに変更することがございます。本書に記載の社名及び製品名は各社の商標又は登録商標です。

サンワサプライ株式会社

### **目次**

- 1 | はじめに
- 2|本製品を安全にご利用いただくためのご注意 ・警告
	- ・注意
	- ・お手入れについて
- 3仕様
- 4 | 対応機種・対応OS ・対応機種・対応OS
- 5|各部の名称と働き
- 6| 接続・使用方法
- ・Windows 10、8.1、8の場合
- ・Windows 7、Vista、XPの場合
- ・macOS 10.12~10.13、Mac OS X 10.4~10.11の場合
- 7保証規定

### **1.はじめに**

この度は、LANアダプタ内蔵3ポートUSB2.0ハブ(以下「本製品」と表記)をお買い上げいただき、誠にありがとうございます。 本製品をご使用の前にこの取扱説明書をよくお読みください。また、お手元に置き、いつでも確認できるようにしておいてください。

### **2.本製品を安全にご利用いただくためのご注意**

警告下記の事項を守らないと火災・感電により、死亡や大けがの原因となります。

・分解、改造はしないでください。(火災、感電、故障の恐れがあります)※保証の対象外になります。

 ・水などの液体で濡らさないでください。(火災、感電、故障の恐れがあります)・小さな子供のそばでは本製品の取外しなどの作業をしないでください。(飲み込む恐れがあります)

#### 注意下記の事項を守らないと事故や他の機器に損害を与えることがあります。

・取付け、取外しの作業は慎重に行ってください。(機器の故障の原因になります)・動作環境の範囲を超えるような以下の環境では使用しないでください。

- ① 直接日光の当たる場所② 湿気や水分のある場所
- ③ 傾斜のある不安定な場所
- ④ 静電気の発生する場所
- ⑤ 通常の生活環境とは大きく異なる場所
- ・長時間使用後は高温になっております。取扱いにはご注意ください。(火傷の恐れがあります)
- ●お手入れについて
- ① 清掃するときは電源を必ずお切りください。
- ② 機器は柔らかい布で拭いてください。
- ③ シンナー・ベンジン・ワックス等は使わないでください。

### **3.仕様**

インターフェース規格| USB仕様 Ver.2.0準拠(USB Ver.1.1上位互換) USBハブ部

- 通信速度 480Mbps/12Mbps/1.5Mbps(理論値)
- コネクタUSB Aコネクタ メス×3(ダウンストリーム)<br>USB Aコネクタ オス×1(アップストリーム)

供 給 電 流|最大300mA(3ポートハブ合計) 源 バスパワー

**LANポート音** 

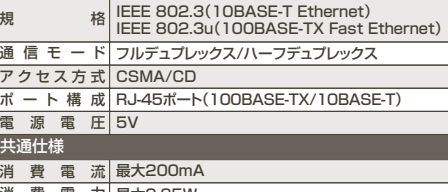

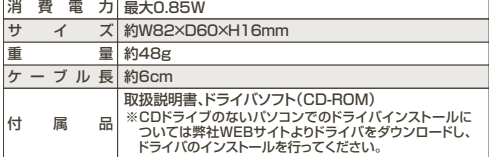

## **4.対応機種・対応OS**

### **■対応機種**

Windows搭載(DOS/V)パソコン、NEC PC98-NXシリーズ、 Apple Macシリーズ

- ※USBポートを持ち、パソコン本体メーカーがUSBポートの動作を 保証している機種。
- <USB1.1対応のUSBポートに接続した場合は、USB1.1の転送速度(1.5~12Mbps)にのみ対応します。>
- ※USB2.0の環境で動作させるためにはパソコン本体にUSB2.0ポートが必要です。
- ※パソコン・USB機器により対応できないものもあります。

### **■対応OS**

Windows 10(64bit/32bit)、8.1(64bit/32bit)、8(64bit/32bit)、 7(64bit/32bit)、Vista(64bit/32bit)、XP(SP1以降)macOS 10.12~10.13、Mac OS X 10.4~10.11※Windows 10、8.1、8はドライバのインストールの必要はありません。

# **5.各部の名称と働き**

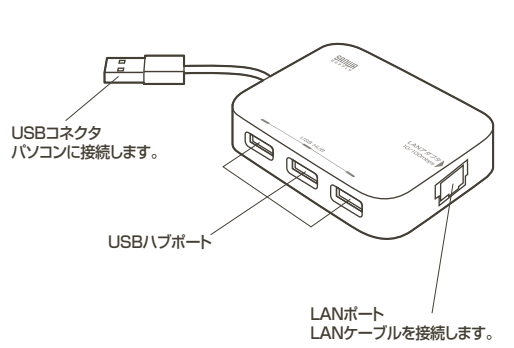

**6.接続・使用方法**

パソコンを完全に起動し、使用中のアプリケーションを全て終了します。※アプリケーションが起動しているとドライバのインストールが正しく 終了しない場合があります。

### **■Windows 10、8.1、8の場合**

接続するとドライバが自動的に読み込まれ、その後すぐにお使いいただけます。

### **■Windows 7、Vista、XPの場合**

#### **まだ本製品は接続しないでください。最初にドライバのインストールをしてください。**

#### **■Windows 7、Vista、XPのインストール方法**

①付属のCD-ROMを本体にセットします。 ※光学ドライブがない機種は、弊社WEBサイト(https://www.sanwa.co.jp/) にてドライバをダウンロードしてください。サンワサプライ株式会社→ ダウンロード→ソフト→(ドライバ)→USB-HLA306

#### ②「自動再生」ウィンドウが表示されます。「Setup.exeの実行」をクリックします。

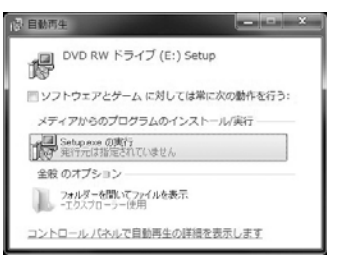

③ドライバがインストールされます。

 ※ウィンドウが消えますが、インストールは継続されています。 「InstallShield Wizardの完了」と表示されるまでパソコンの操作をせずにそのままお待ちください。

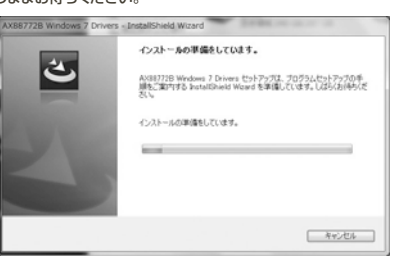

### **6.接続・使用方法(続き)(Windows)**

④「InstallShield Wizardの完了」と表示されたら「完了」をクリックします。

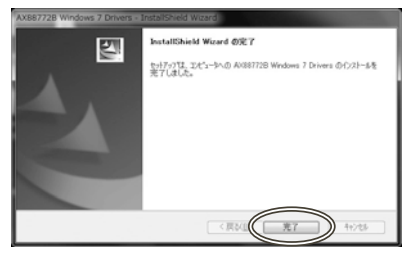

⑤本製品をパソコンのUSBポートに接続してください。

⑥正常にインストールできた場合は「コンピュータ」→「システムのプロ パティ」→「デバイスマネージャー」の「ネットワークアダプター」に 「ASIX AX88772B USB2.0 to Fast Ethernet Adapter」が表示されます。

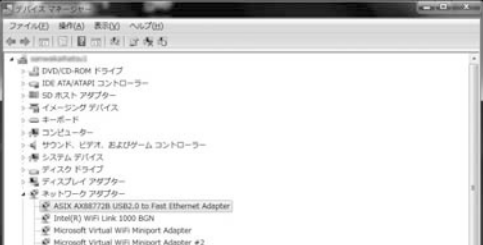

#### ⑦本製品のLANポートにLANケーブルを接続し、LINK/Actランプが点滅することを確認してください。

以上で本製品のインストール・取付けは完了です。

### **6.接続・使用方法(続き)(Mac)**

### ■macOS 10.12~10.13、Mac OS X 10.4~10.11の場合

**まだ本製品は接続しないでください。最初にドライバのインストールをしてください。**

①パソコンを完全に起動し、使用中のアプリケーションを全て終了します。 アプリケーションが起動しているとドライバのインストールが正しく終了しない場合があります。

②付属のCD-ROMを本体にセットします。

 ※光学ドライブがない機種は、弊社WEBサイト(https://www.sanwa.co.jp/) にてドライバをダウンロードしてください。サンワサプライ株式会社→ダウンロード→ソフト→(ドライバ)→USB-HLA306

### ③「SETUP」CD-ROMが表示されます。

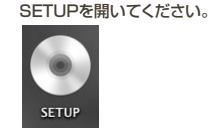

④「Mac」フォルダを開いてください。

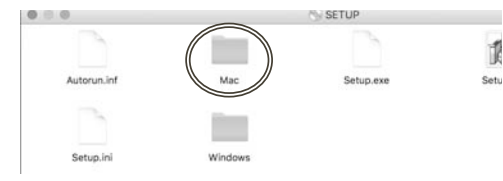

 $\mathbb{R}$ 

#### ⑤OS10.4の方はMac OS X 10.4を、 10.5~10.11、macOS 10.12~10.13の方はAX88772Cをクリックしてください。

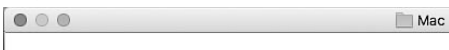

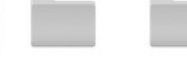

AX88772C\_772B\_ Mac OS X 10.4 772A\_7...20171130

### ⑥AX88772.dmgを開いてください。

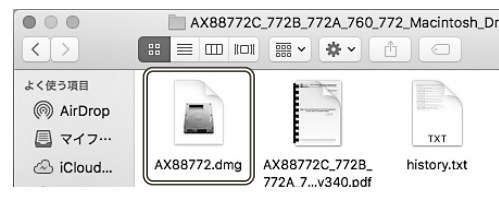

### ⑦AX88772\_v○.○.○を開いてください。

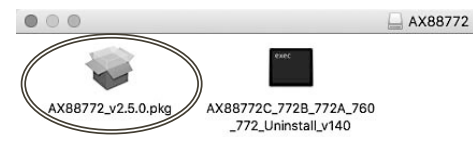

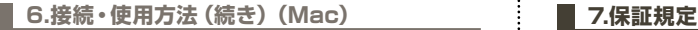

### ⑧インストーラ画面になります。「続ける」をクリックしてください。

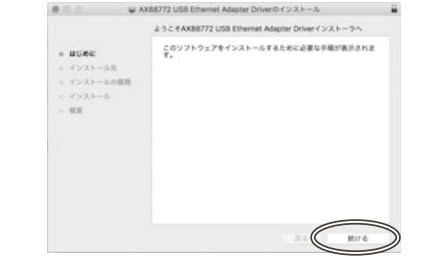

### ⑨インストール先に問題がなければ「インストール」をクリックしてください。

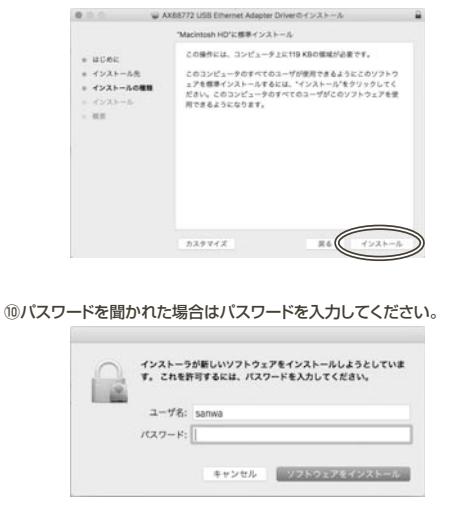

### ⑪インストールが完了したら「再起動」をしてください。

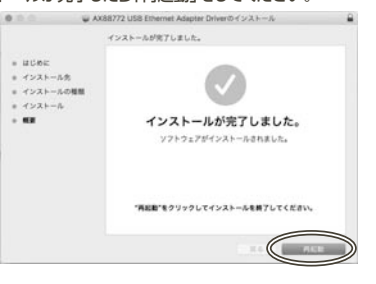

### ⑫パソコンが完全に起動したら本製品をUSBポートに接続してください。

⑬「アップルメニュー」→「システム環境設定」→「ネットワーク」をクリッ クします。自動的に「USB Ethernet」が作成された場合は本製品の LANポートにLANケーブルを接続してください。「USB Ethernet」 が表示されない場合は、画面左下のサービス名一覧より「+」(追加) をクリックし、インターフェースで「USB Ethernet」を選択し「作成」をクリックします。

⑭「適用」をクリックし、本製品のLANポートにLANケーブルを接続してください。LINK/Actランプが点滅することを確認してください。

#### 以上で本製品のインストール・接続は完了です。

1.保証期間内に正常な使用状態でご使用の場合に限り品質を保証しております。

 万一保証期間内で故障がありました場合は、弊社所定の方法で無償 修理いたしますので、保証書を製品に添えてお買い上げの販売店までお持ちください。

- 2.次のような場合は保証期間内でも有償修理になります。
- ①保証書をご提示いただけない場合。
- ②所定の項目をご記入いただけない場合、あるいは字句を書き換えられた場合。
- ③故障の原因が取扱い上の不注意による場合。
- ④故障の原因がお客様による輸送・移動中の衝撃による場合。
- ⑤天変地異、ならびに公害や異常電圧その他の外部要因による故障及び損傷の場合。
- ⑥譲渡や中古販売・オークション・転売等でご購入された場合。
- 3.お客様ご自身による改造または修理があったと判断された場合は、保証期間内での修理もお受けいたしかねます。
- 4.本製品の故障、またはその使用によって生じた直接、間接の損害については弊社はその責を負わないものとします。
- 5.本製品を使用中に発生したデータやプログラムの消失、または破損についての補償はいたしかねます。
- 6.本製品は医療機器、原子力設備や機器、航空宇宙機器、輸送設備や 機器などの人命に関わる設備や機器、及び高度な信頼性を必要とす る設備や機器やシステムなどへの組込みや使用は意図されておりま せん。これらの用途に本製品を使用され、人身事故、社会的障害などが生じても弊社はいかなる責任も負いかねます。
- 7.修理ご依頼品を郵送、またはご持参される場合の諸費用は、お客様のご負担となります。
- 8.保証書は再発行いたしませんので、大切に保管してください。9.保証書は日本国内においてのみ有効です。

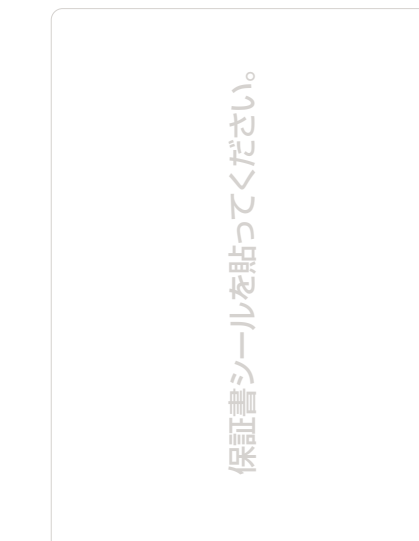

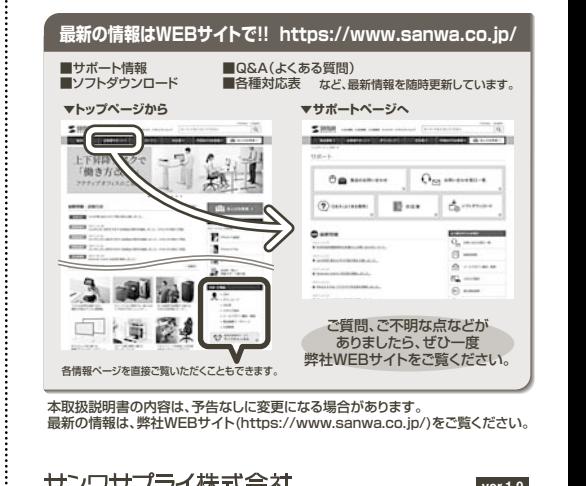

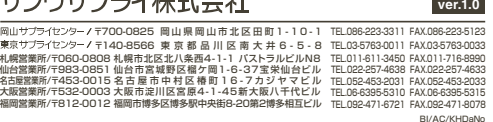

 $\overline{m}$ 更